## **Gamme Titanium Comment réinitialiser mon ARCHOS 70c Titanium ?**

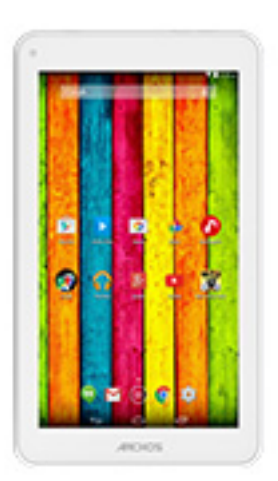

**Nous recommandons cette méthode pour tous les appareils bloqués, qui ne démarrent pas ou présentant d'autres problèmes de logiciel. Cette opération vous permet de formater votre appareil en effaçant complètement la mémoire interne. De ce fait, toutes vos données seront effacées et aucun retour arrière ne sera possible. Nous vous invitons à sauvegarder vos données au préalable si cela est faisable. Il est également nécessaire que la batterie soit suffisamment chargée avant de tenter la réinitialisation.**

- 1. Si vous parvenez à accéder à l'interface Android™
	- a. Sélectionnez l'application Paramètres puis Sauvegarder et réinitialiser > Restaurer aux valeurs d'usine
	- b. Sélectionnez "Réinitialiser la tablette" puis confirmez
- 2. Si vous ne pouvez pas accéder à l'interface Android™
	- a. Eteignez la tablette (*si nécessaire appuyer sur le bouton reset ou 10 secondes sur le bouton Power*).
	- b. Maintenez Volume + puis appuyez sur le bouton ON/OFF
	- c. Relâchez le bouton ON/OFF quand la tablette démarre tout en gardant le bouton Volume + maintenu
	- d. Patientez quelques secondes jusqu'à l'apparition du menu de restauration

## **La navigation se fait au moyen des boutons de volume, la validation se fait avec le bouton ON/OFF**

[URL: http://faq.archos.com//index.php?action=artikel&cat=56&id=375&artlang=fr](http://faq.archos.com//index.php?action=artikel&cat=56&id=375&artlang=fr)

## **Gamme Titanium**

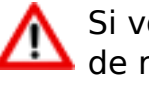

Si vous n'êtes pas parvenu au menu de restauration, veuillez recommencer depuis le début

- a. Sélectionnez "Wipe data/factory reset" et validez pour restaurer aux valeurs d'usine
- b. Sélectionnez "Yes -- delete all user data" et validez pour supprimer toutes les données utilisateur
- c. Sélectionnez "Reboot system now" et validez pour redémarrer le système

Votre tablette est désormais réinitialisée aux paramètres d'usine. Pour récupérer et réinstaller les applications fournies d'origine, merci de lire la [FAQ correspondante.](http://faq.archos.com/index.php?action=artikel&cat=25&id=73) Référence ID de l'article : #1719 Auteur : Admin FAQ Dernière mise à jour : 2015-06-24 16:35